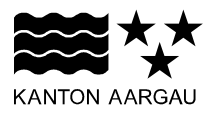

## **DEPARTEMENT BILDUNG, KULTUR UND SPORT** Abteilung Volksschule

Sektion Entwicklung

11. März 2016

### **MERKBLATT**

# **Ausweisen der unentschuldigten Absenzen in den Beurteilungsinstrumenten der Oberstufe ab Schuljahr 2016/17**

Ab Schuljahr 2016/17 werden die unentschuldigten Absenzen von Schülerinnen und Schülern der Bezirks-, Sekundar- und Realschule im Zwischenbericht und Jahreszeugnis ausgewiesen.

### **1. Hintergründe der Neuregelung**

Anlass für die Neuregelung ist einerseits ein Postulat vom 19. Januar 2010 (Beat Unternährer, SVP), das den Regierungsgrat ersucht, Absenzeinträge in den Zeugnissen der Volksschule einzuführen. Andererseits wird damit den Ergebnissen der Evaluation "Beurteilung von Selbst- und Sozialkompetenzen an der Volksschule im Kanton Aargau" der Pädagogischen Hochschule der Fachhochschule Nordwestschweiz (PH FHNW) Rechnung getragen (vgl. [www.ag.ch/bks](http://www.ag.ch/bks) > Über uns > Veröffentlichungen). Diese ergab, dass die aargauischen Lehrpersonen den Eintrag unentschuldigter Absenzen im Zeugnis tendenziell befürworten.

### **2. Erfassen und Eintragen der Absenzen im Zwischenbericht und Jahreszeugnis**

Die unentschuldigten Absenzen des ersten und des zweiten Semesters werden kumuliert, d.h. im Zwischenbericht werden die unentschuldigten Absenzen des ersten Semesters, im Jahreszeugnis die unentschuldigten Absenzen des ganzen Schuljahrs ausgewiesen.

Die Lehrperson erfasst während des Schulhalbjahrs die unentschuldigt gefehlten Lektionen der Schülerinnen und Schüler. Am Ende des Semesters bzw. des Schuljahrs trägt sie diese Lektionen in Halbtagen im Zwischenbericht/Jahreszeugnis ein, wobei vier Lektionen als ein Halbtag gelten. Im Falle von drei übrigbleibenden Lektionen wird auf einen Halbtag aufgerundet, ansonsten wird abgerundet. Weniger als insgesamt drei pro Semester bzw. Schuljahr gefehlte Lektionen werden nicht im Zwischenbericht/Jahreszeugnis eingetragen.

Für die Erfassung der unentschuldigten Absenzen im Zwischenbericht bzw. Jahreszeugnis kann in der Software "LehrerOffice" ab Schuljahr 2016/17 im Modul "Zeugnisse" ein entsprechender Eintrag vorgenommen werden. Um die unentschuldigt gefehlten Halbtage anzugeben, kann eine entsprechende Zahl eingetragen oder – falls keine unentschuldigten Absenzen vorliegen – die Bemerkung "keine" angewählt werden.